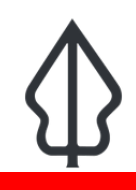

### **Module : 4.3. Laporan Abu Vulkanik**

## **Memahami laporan yang dihasilkan oleh InaSAFE Realtime Abu Vulkanik**

"Pada modul ini kita akan mengeksplorasi laporan yang dihasilkan oleh InaSAFE Realtime Abu Vulkanik."

InaSAFE Realtime Abu Vulkanik akan menghasilkan laporan untuk setiap model abu yang diunggah ke InaSAFE realtime. Laporan tersebut merupakan berkas PDF yang bisa diunduh dan dicetak / dibagikan dengan mudah. Laporan ini dihasilkan dengan menggunakan logika QGIS dan InaSAFE untuk menghitung hal-hal seperti estimasi jumlah penduduk terdampak, penutup lahan dan tempat dan tentu saja peta yang menggambarkan kejadian tersebut. Platform ini juga menghasilkan beberapa dataset GIS yang dapat Anda unduh dan gunakan di komputer Anda sendiri.

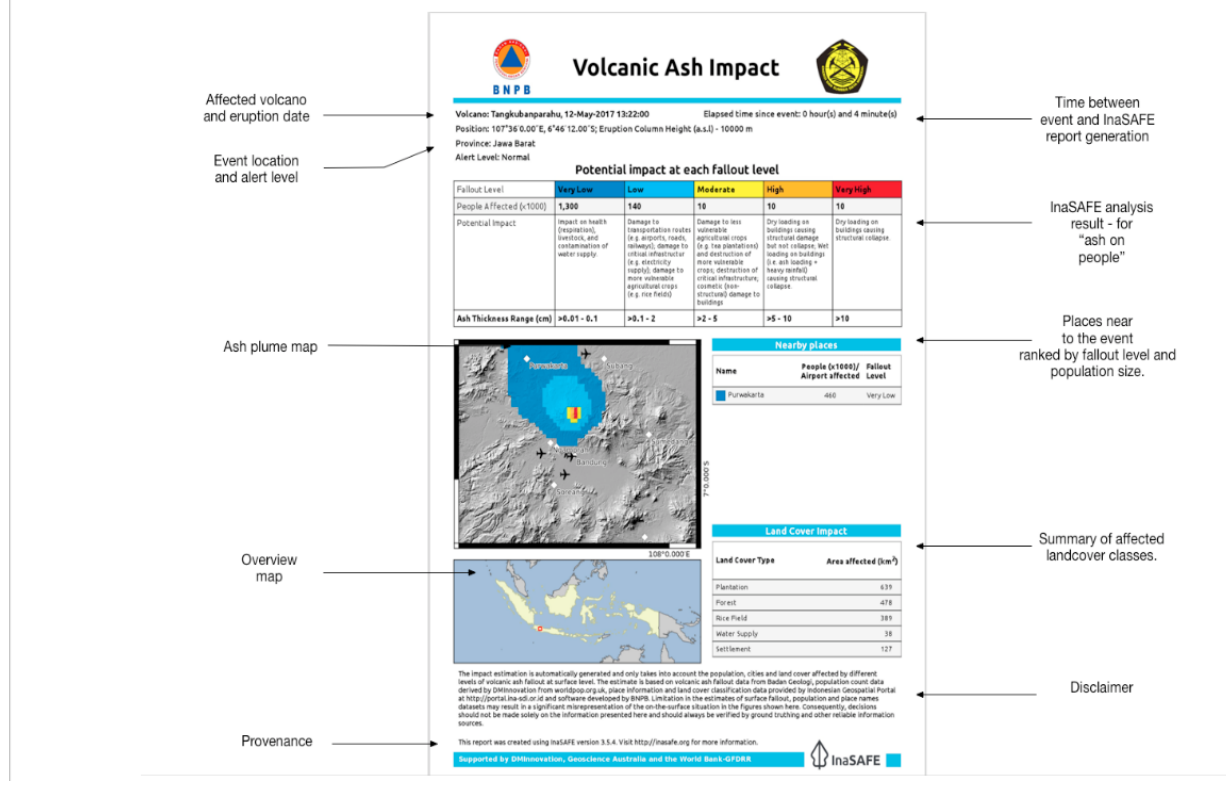

# **You try:**

### **Goal: Untuk mengkaji laporan kejadian banjir.**

Lihat laporan yang disediakan

"15-ash-example-report.pdf" dan jawab pertanyaan di dalam tabel, sebelah kanan.

#### **Periksa hasil Anda:**

Tukar daftar Anda dengan kelompok sebelah Anda dan lihat apakah mereka memiliki hasil yang sama dengan Anda.

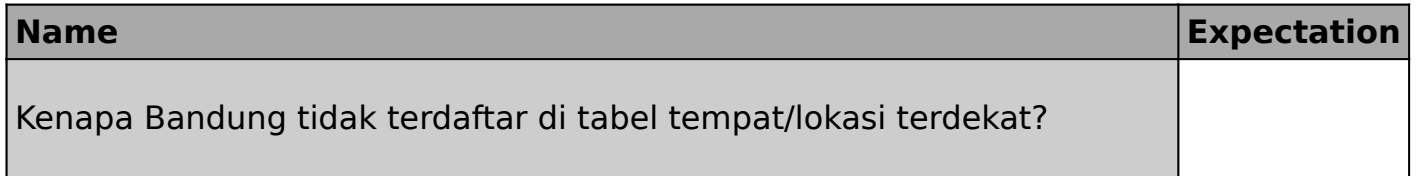

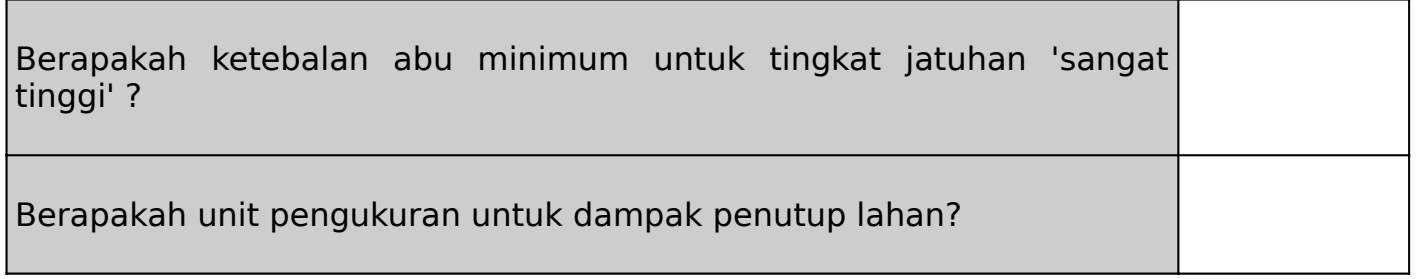

# **Lebih lanjut tentang**

Sama-sama menghasilkan laporan PDF, InaSAFE realtime juga mempublikasikan lapisan bahaya dan dampak yang dihasilkan dalam analisis sebagai dataset GIS. Dalam sesi berikutnya, kami akan mengeksplorasi dataset ini secara lebih rinci - dan melihat bagaimana Anda dapat menghasilkan laporan Anda sendiri dengan menggunakannya.

Karena tidak ada pengenal standar untuk kejadian abu vulkanik, laporan ini belum didorong ke InaWARE. Saat masalah ini teratasi, kami ingin memperbarui platform untuk mempublikasikan laporan ini secara otomatis ke InaWARE.

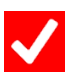

## **Check your knowledge:**

1. Mohon komentar (di ruang bawah ini) atas laporan tersebut dalam hal kejelasan, kegunaan dan konsistensi dengan laporan lain yang diproduksi secara realtime:

# **Further reading:**

- Repositori utama untuk Sumber Kode InaSAFE Realtime: [https://github.com/inasafe/](https://github.com/inasafe/inasafe-django) [inasafe-django](https://github.com/inasafe/inasafe-django)
- Pelacak isu InaSAFE yang berisi catatan detil desain selama pembuatan fungsi laporan abu vulkanik:<https://github.com/inasafe/inasafe/issues/2491>

Download the sample data for the lesson from [http://changelog.kartoza.com/media/](http://changelog.kartoza.com/media/images/lesson/worksheet/external_data/d38eff34b4586f9e018b8c083bc45d22921d4820.pdf) [images/lesson/worksheet/external\\_data/](http://changelog.kartoza.com/media/images/lesson/worksheet/external_data/d38eff34b4586f9e018b8c083bc45d22921d4820.pdf) d38eff[34b4586f9e018b8c083bc45d22921d4820.pdf.](http://changelog.kartoza.com/media/images/lesson/worksheet/external_data/d38eff34b4586f9e018b8c083bc45d22921d4820.pdf)